# **MobiVisor SecureExchange**

MobiVisor SecureExchange ist eine Anwendung von MobiVisor um Ihren unternehmensinternen Email Verkehr abzusichern.

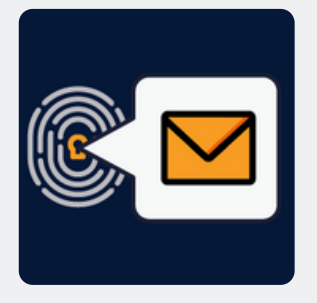

### **Funktionen**

- SecureExchange ist kein eigener E-Mail Dienst, sondern sichert Ihre vorhandene E-Mail Struktur umfassend ab
- Alle standardmäßigen E-Mail Funktionen sind enthalten, wie z.B. Schriftgröße,-art und farbe verändern, Kalender verbinden, Anhänge hinzufügen etc.
- Nutzbar zusammen mit allen Businessmail Anwendungen (z.B. Outlook)
- Übernahme interner Sicherheitsrichtlinien
- Konvertierung von Dateien zu PDF beim senden über SecureExchange um Zugriff an Dritten zu verhindern
- Verhinderung von Screenshots von Anhängen
- Anhänge werden nur in der E-Mail Anwendung geöffnet

#### **Inbetriebnahme**

- Konfiguration über persönliche MDM domain
- Wählen Sie als Mail Typen: IMAP/SMTP oder ActiveSync
- Die Konfiguration speichern
- Pushen Sie die SecureExchange App auf die Geräte der User
- Die Anmeldung erfolgt per MobiVisor Konto, QR Code oder Benutzername/ Passwort
- Die Maileinstellungen werden vom Server übernommen
- Fehlende Informationen können vom User direkt manuell geändert werden

#### **Hosting**

- Auf Ihrem Unternehmensserver (on-premise), in unserer deutschen Cloud oder einer privaten Cloud
- MobiVisor und alle Erweiterungen werden ausschließlich in Deutschland gehostet und somit DSGVO Konform

### **Sicherheit**

- Verwendet Pop3 oder IMAP Standards
- Datenübertragung mit TLS/SSL sicher durchgeführt und kann während der Übertragung nicht gesehen oder geändert werden
- Schnittstellen/ APIs innerhalb MobiVisor entwickelt: Datenfluss zu Dritten wird verhindert
- MobiVisor SecureExchange erhält mit A+ die höchste Bewertung bei Qualys SSL Labs Test (SSL Server Test).

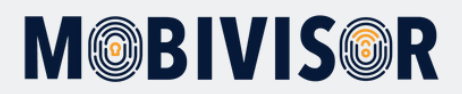

# **Einrichtung SecureExchange**

- Sie müssen über ein Exchange ActiveSync-Konto verfügen.
- Damit das firmeneigene Exchange-Konto über MobiVisor genutzt werden kann, müssen die entsprechenden Einstellungen unter **MobiVisor → Einstellungen → Sichere Exchange Einstellungen** vorgenommen werden.
- Informationen zur Server-URL erhalten Sie von der IT-Abteilung Ihres Unternehmens

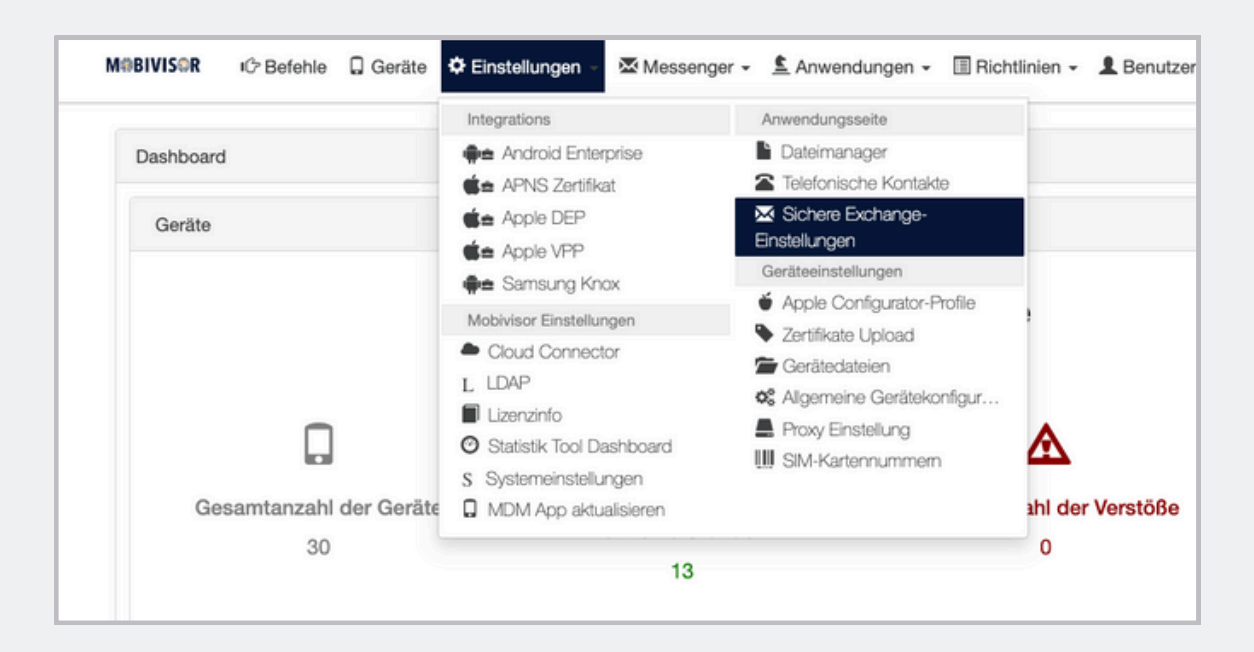

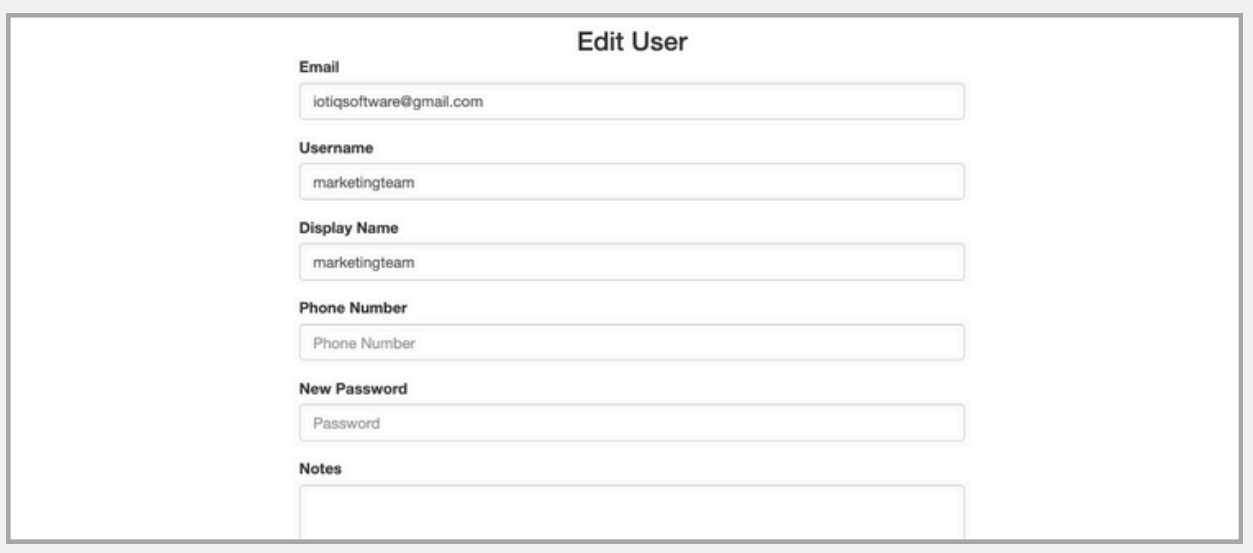

## **Got questions?**

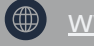

[www.mobivisor.de](https://www.mobivisor.de/)

mds@iotiq.de

 $\bigodot$  +49 341 99160100 Emilienstraße 13, 04107 Leipzig, Germany

- In den Benutzerinformationen des Kunden in der Mobivisor-Domäne muss im Feld "E-Mail" unter **MobiVisor → Benutzer** das entsprechende Exchange-Konto angegeben werden.
- **Wenn Sie eine Active Directory verwenden, kann die User Information direkt geladen werden**

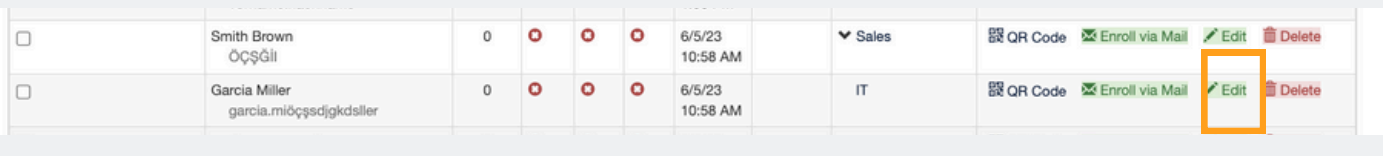

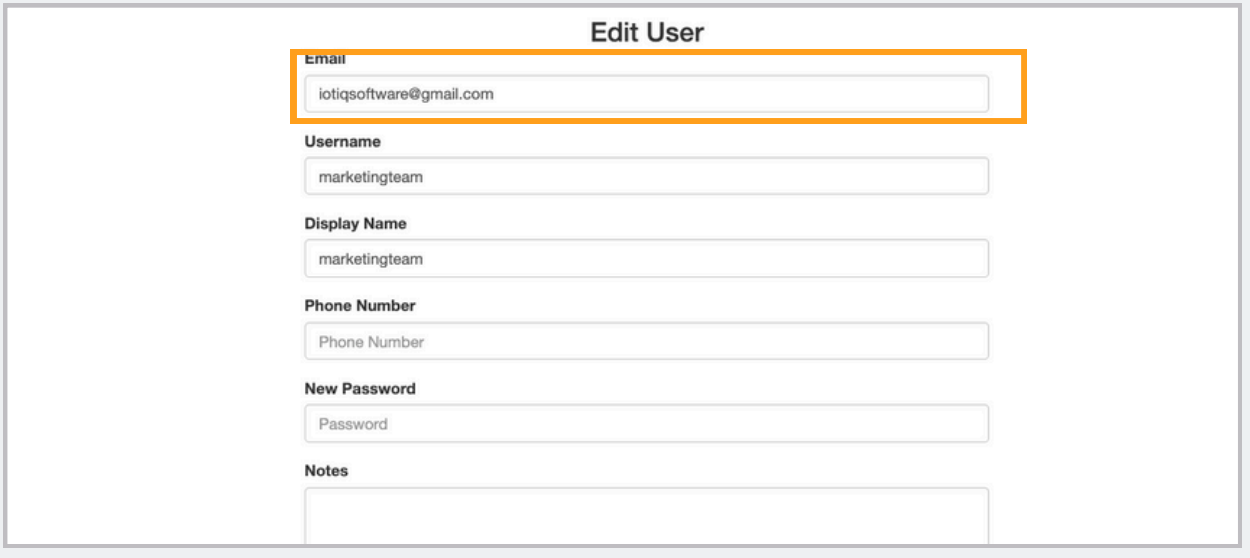

Die SecureExchange-App kann entweder über MDM auf den Geräten der Benutzer installiert oder aus dem Google Playstore heruntergeladen werden.

**Die folgenden Informationen sollten verwendet werden, wenn Sie sich bei der Anwendung "SecureExchange" anmelden:**

- Benutzername ("Username" in der betreffenden MobiVisor-Domain)
- URL der betreffenden MobiVisor-Domain
- Kennwort des Benutzers *(Wenn das Kennwort des Exchange-Kontos und das Kennwort des Benutzers in der betreffenden MobiVisor-Domain nicht übereinstimmen, fragt die Anwendung ein zweites Mal nach dem Kennwort; geben Sie beim zweiten Mal das Kennwort des Exchange-Kontos ein)*

## **Got Questions?**

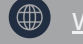

**Www.mobivisor.de** 

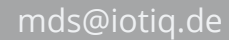

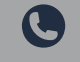